## Konfiguracja połączenia internetowego PPPoE w Windows 7

Aby skonfigurować połączenie internetowe z użyciem protokołu PPPoE w systemie operacyjnym Windows 7 należy wykonać następujące czynności:

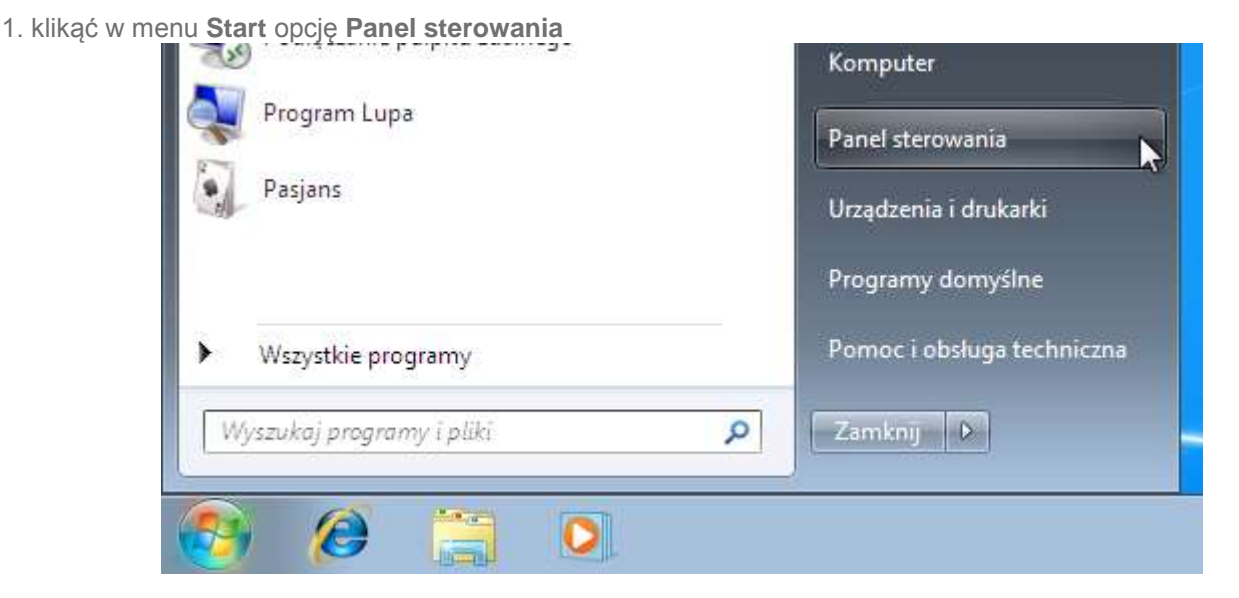

2. w oknie **Panel sterowania** kliknąć **Wyświetl stan sieci i zadania** Wykonaj kopie zapasowa komputera **Konfigur** dla wszy Znajdź i rozwiąż problemy Sieć i Internet Wygląd i Wyświetl stan sieci i zadania<br>Wybierz grupę domową Nacje udostępniania Zmień kom Zmień tło p Dopasuj roz Sprzęt i dźwiek Zegar, je Wyświetl urządzenia i drukarki Zmień klaw Dodai urzadzenie

3. na kolejnej stronie proszę kliknąć w tekst **Zmień ustawienia karty sieciowej**

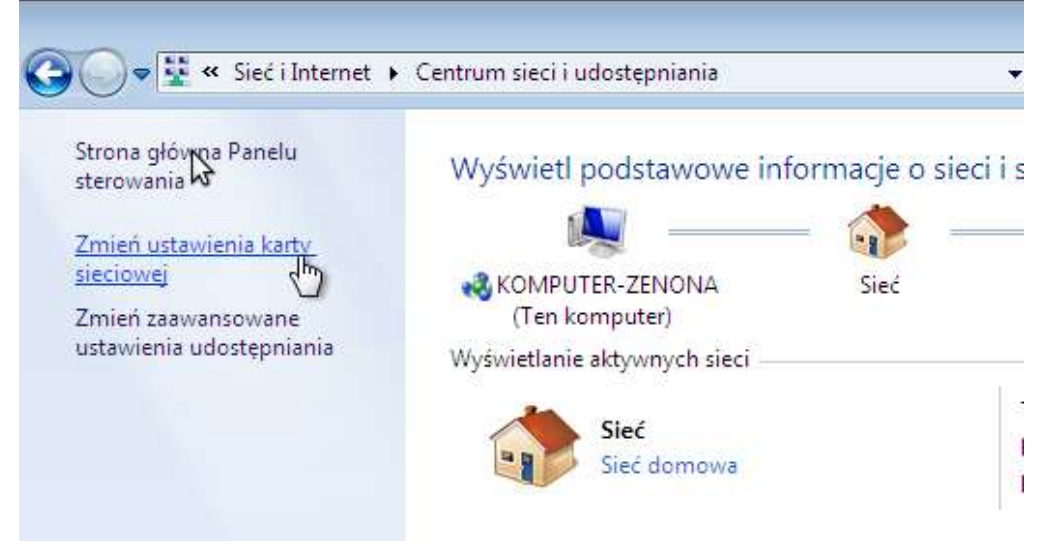

4. na tej stronie należy kliknąć PRAWYM przyciskiem myszy na ikonie **Połączenie lokalne**(UWAGA! Jeśli łączysz się z internetem bezprzwodowo przy pomocy np. laptopa to należy wybrać**Połączenie sieci bezprzewodowej**) i kliknąć polecenie **Właściwości**

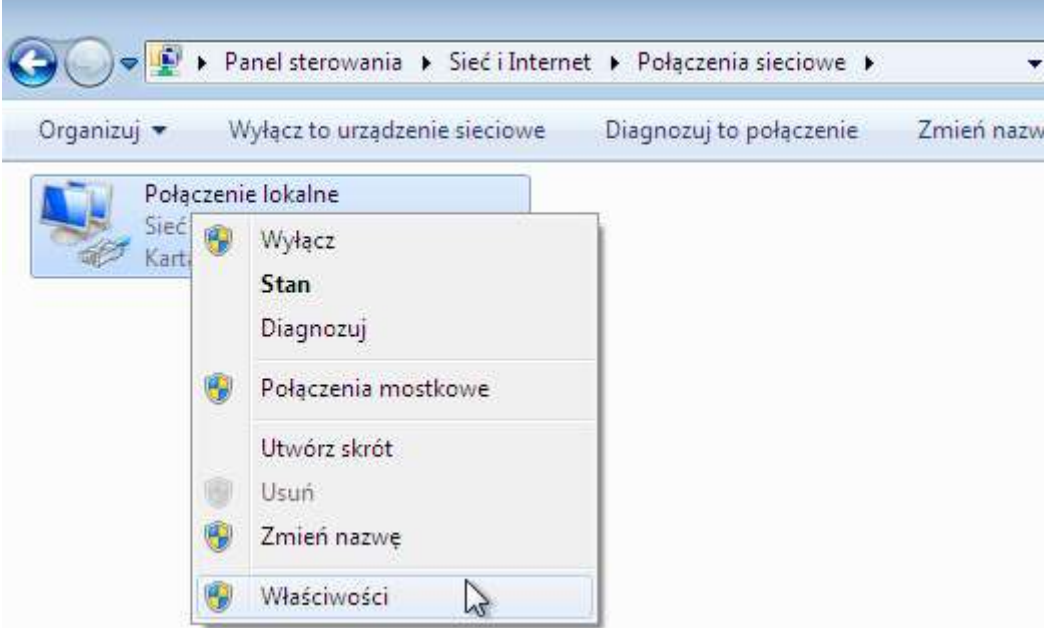

5. w oknie **Właściwości: Połączenie lokalne** (lub **Połączenie sieci bezprzewodowej**) w sekcji **To połączenie wykorzystuje następujące składniki** odnaleźć i odznaczyć opcję **Protokół internetowy w wersji 4 (TCP/IPv4)** oraz **Protokół internetowy w wersji 6 (TCP/IPv6)** i kliknąć przycisk **OK**

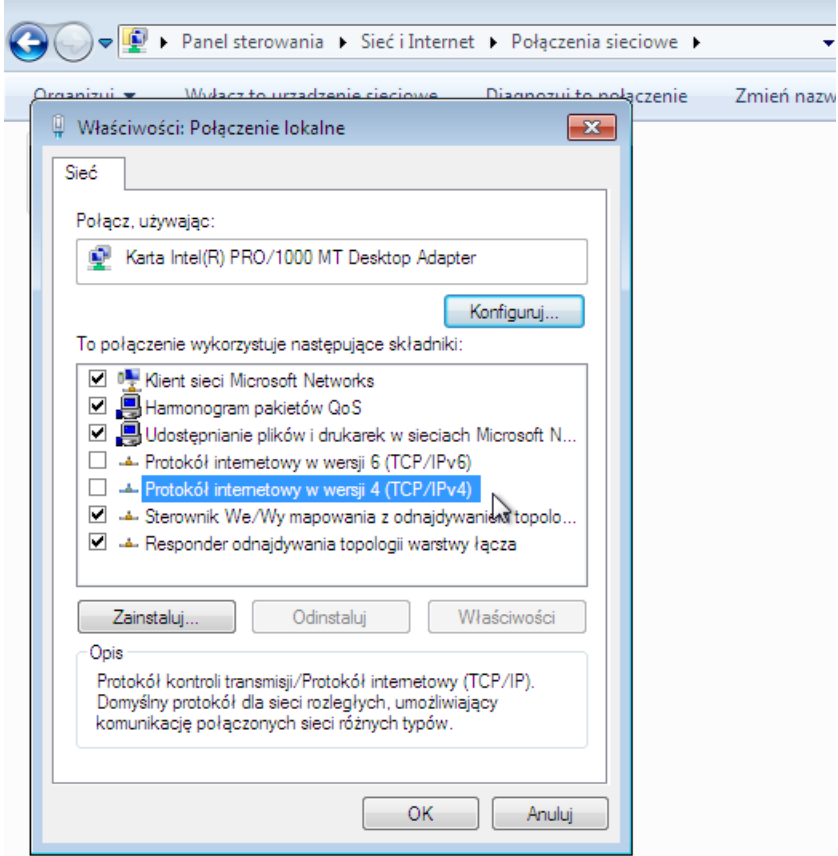

6. w oknie informacyjnym **Połączenia sieciowe** kliknąć przycisk **Tak**, a następnie zatwierdzamy wprowadzone zmiany klikając na przycisk **OK**

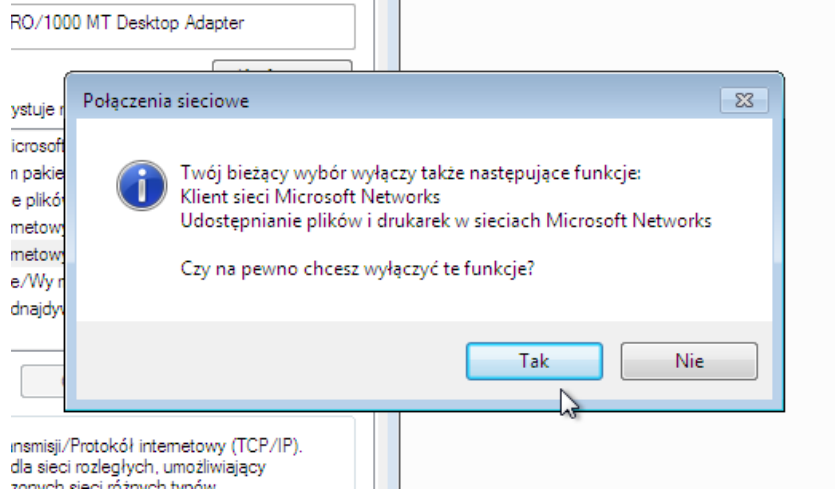

7. na stronie **Połączenia sieciowe** klikamy na strzałke powrotu do poprzedniej strony

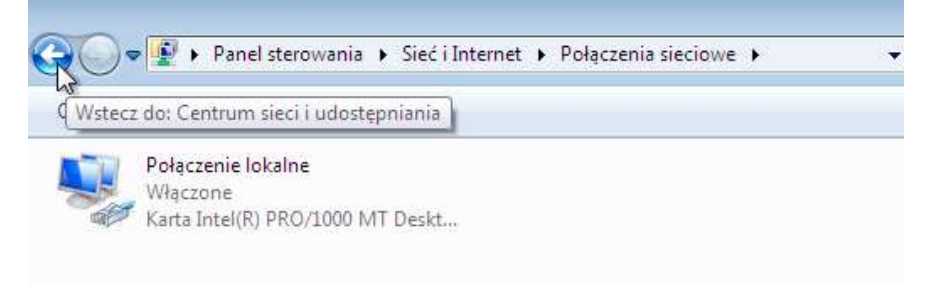

8. teraz klikamy na tekst **Skonfiguruj nowe połączenie lub nową sieć**

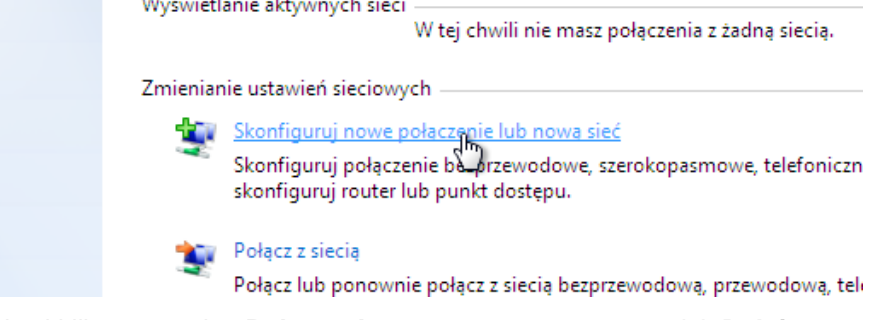

9. w oknie które się pojawi klikamy w tekst **Połącz z Internetem**, potem w przycisk **Dalej**

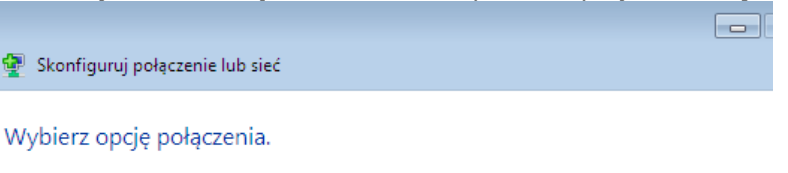

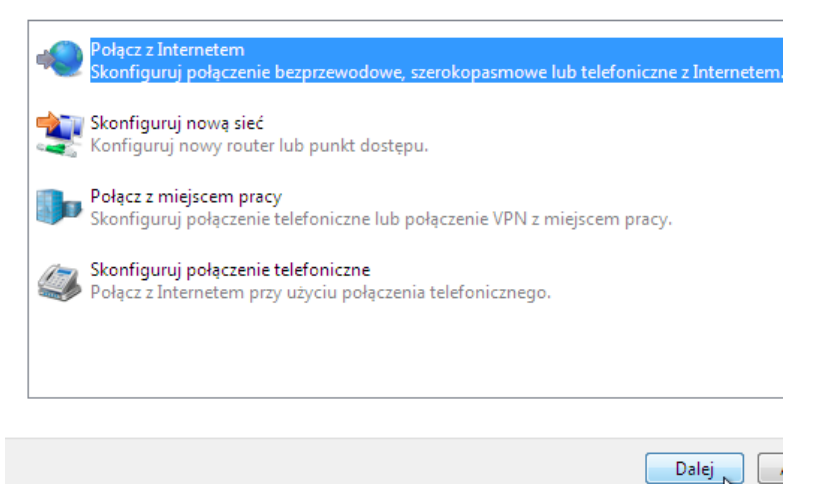

10. na kolejnej stronie okna **Połącz z Internetem** klikamy w **Połączenie szerokopasmowe (PPPoE)**

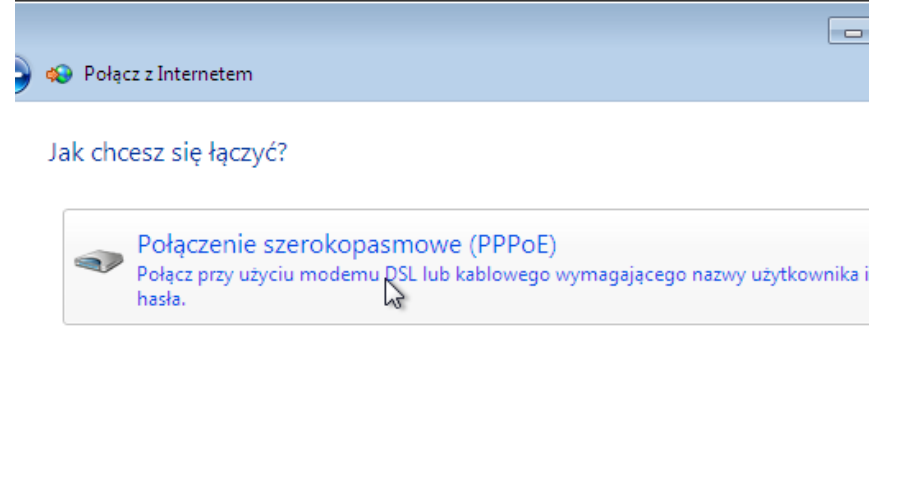

Pokaż opcje połączeń, do używania których ten komputer nie jest skonfigurowany Pomóż mi wybrać

11. następnie wpisujemy w polach obok **Nazwa użytkownika** oraz **Hasło** przekazane podczas spisywania umowy dane zawarte w **Karcie informacyjnej**. Ostatnią operacją jaką należy wykonać to kliknięcie w przycisk **Połącz** aby system Windows przetestował czy połączenie zostało poprawnie skonfigurowane.

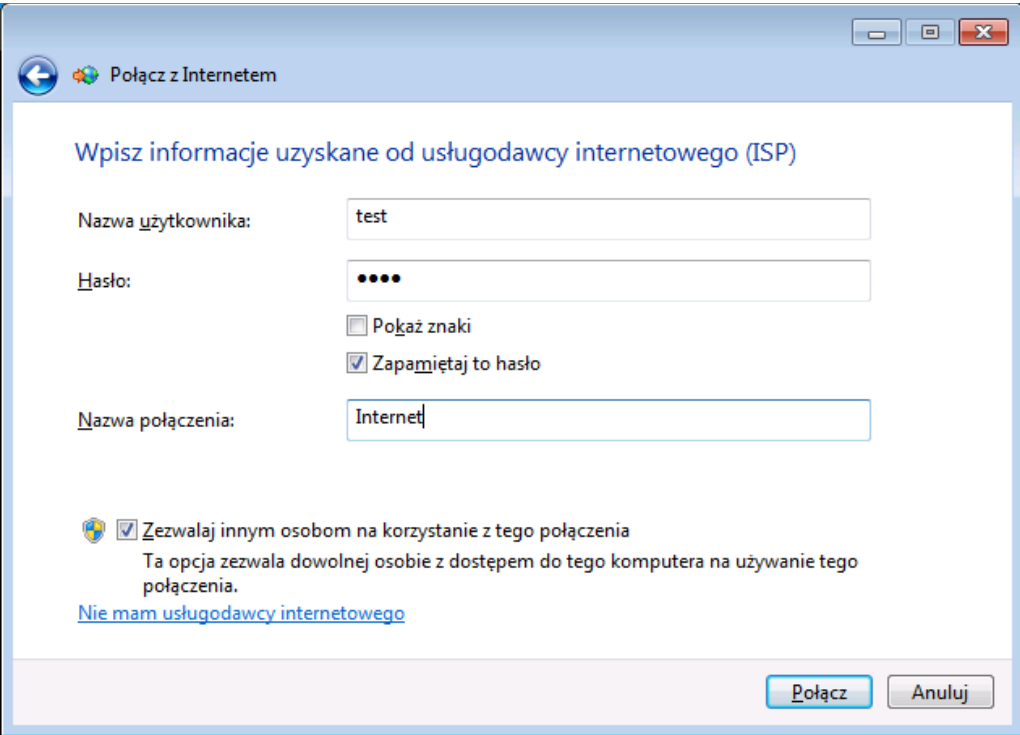